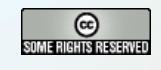

# mozilla

#### **Hacking the Fox zero to contributor in about an hour**

**Myk Melez F O S S . I N / 2 0 0 7 — 2007 December 7 <http://people.mozilla.com/~myk/presentations/>**

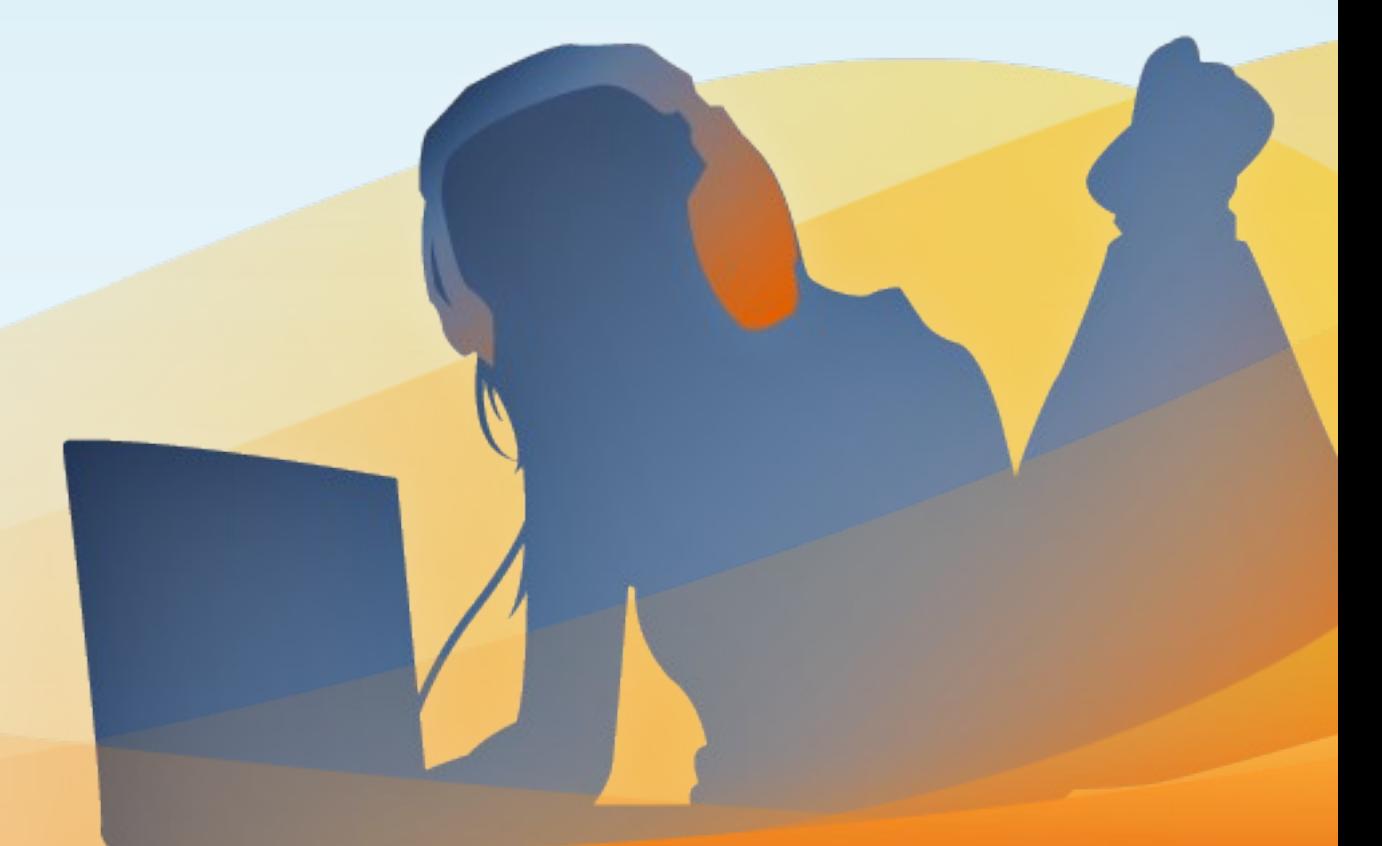

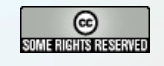

## Hacking Firefox is Easier than You Think

- **•**large, active, helpful developer community
- **•**C++ core, but front-end (a.k.a. "chrome") built with web technologies

- XML
- JavaScript
- CSS
- **•**front-end hackable on any installation

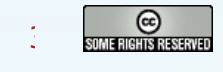

#### What We're Going to Do

- **•**make an installation of Firefox easier to hack
- **•**pick something to hack (adding a keyboard shortcut to the File > Quit command)
- **•**use Mozilla's source code browser (LXR) to find the code we need to modify
- **•**hack the app
- **•**convert the change into a patch
- **•**file a bug report, attach the patch, figure out who should review it, and request review

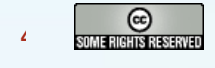

#### Words to the Wise

Work on a copy of your Firefox installation.

A mistake can render it unusable.

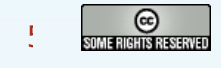

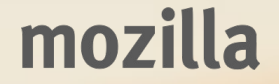

#### Essential Chrome: Structure

- **•**eXtensible User-interface Language (XUL)
- **•**pronounced zool (rhymes with cool)
- **•**.xul files
- **•**XML language for describing user interfaces
- defines structure of UI with tags like  $\leq$ menu>, <toolbar>, and <button>

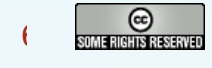

#### Essential Chrome: Appearance

- **•**Cascading Style Sheets (CSS)
- **•**.css files
- **•**declares the appearance of XUL tags
- **•**extensions for platform-specific style
- **•**extensions for special capabilities (like rounded corners and a different layout model), many of which are making their way into CSS3

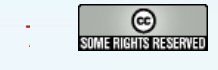

#### Essential Chrome: Behavior

- **•**JavaScript, the web scripting language
- is files, on<foo> attributes
- **•**glues together front and back ends
- **•**responds to user input
- **•**animates the UI
- **•**also used for some non-performance sensitive back end components

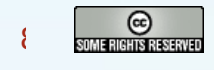

#### Essential Chrome: Localization

- **•**Document Type Definition (DTD)
- **•**.dtd files
- **•**simple &entity; -> "string" mappings: <!ENTITY openFileCmd.label "Open File…">
- **•**&entities; in XUL files get replaced with their string values when the file is rendered:

<menuitem label="&openFileCmd.label;" ... />

**•**each localized version of Firefox ships with its own set of mappings, f.e. the Hungarian version: <!ENTITY openFileCmd.label "Fájl megnyitása...">

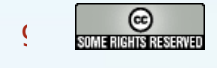

#### Firefox Windows are Like Web Pages

- **•**have a Document Object Model (DOM)
- **•**get styled by CSS rules

10

- **•**call JavaScript event handlers
- **•**replace &entities; with their values
- **•**If you can hack a web app, you can hack Firefox!

## Picking Something to Hack

- **•**GNOME HIG says to use Ctrl-Q for "Quit"
- **•**Firefox doesn't assign shortcut key to "Quit"
- **•**Let's fix that!

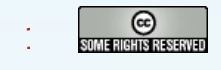

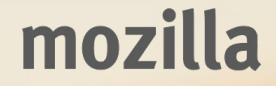

## Making Chrome Files Hackable

#### **•**live inside chrome subdirectory:

myk@myk:~/firefox\$ cd chrome; ls

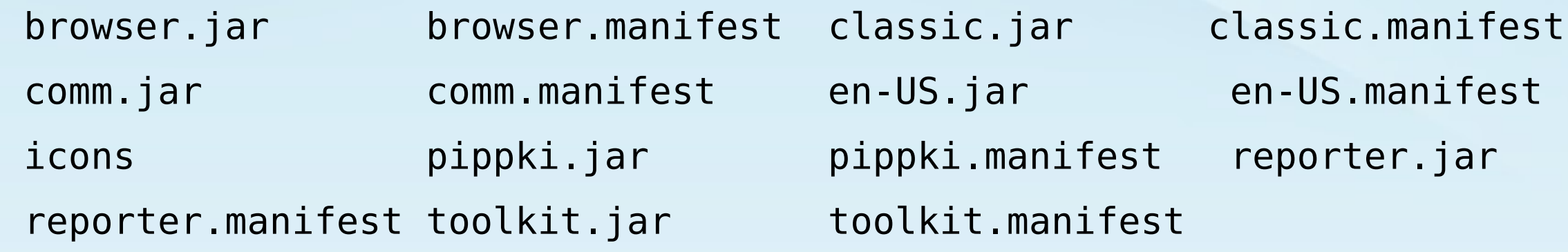

- **•**hidden inside JAR archives (a.k.a. ZIP files)
- **•**extracted on-demand as you use Firefox
- **•**harder to hack when archived
- **•**easy to make Firefox use extracted versions

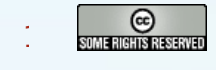

#### Expanding Chrome Archives

- **•**expand a single archive
	- unzip browser.jar
- **•**expand all archives
	- for file in \*.jar; do unzip \$file; done

#### **•**archives expand into three directories

myk@myk:~/firefox/chrome\$ ls

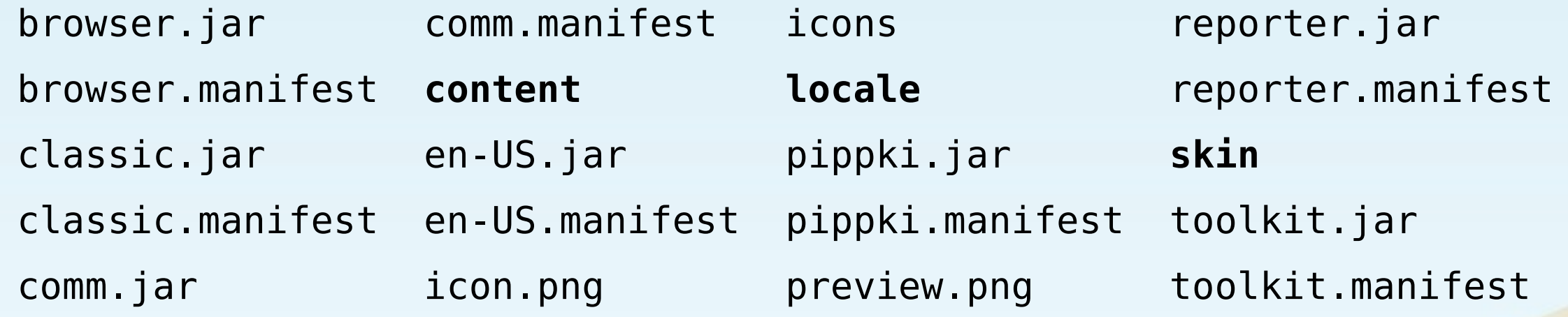

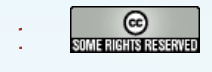

#### Manifest Files

- **•**tell Firefox where to find chrome files
- **•**one entry per line, space-separated fields content browser jar:browser.jar!/content/browser/
- **•**first field specifies file type
	- **content**: XUL, JS files
	- **skin**: CSS, image files
	- **locale**: DTD files
- **•**second field identifies module
- **•**third field points to location relative to chrome directory

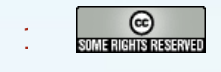

#### Telling Firefox to Use Extracted Files

- **•**jar: URLs reference files inside JAR archives jar:browser.jar!/content/browser/
- **•**we want the URLs to point to extracted files content/browser/
- **•**simple command-line Perl script to do this perl -pi.orig -e 's|jar:.\*\.jar!/||g' \*.manifest

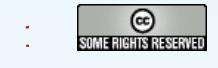

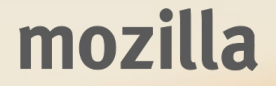

#### Finding the Code to Hack

- **•**Mozilla code repository indexed at mxr.mozilla.org
- **•**Firefox code in the "Firefox" repository module at <http://mxr.mozilla.org/firefox>

**•**Plan A:

- search for related string, like "Quit", which appears on menu item in File menu
- find DTD file that defines entity for string
- find XUL file that references entity
- find code in XUL file that references entity

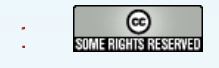

#### Plan A Outcome

- **•**over 1000 results!
- **•**hard to find relevant code in that large result set

**•**Plan B:

- search for nearby string that might be rarer, like "Save Page As..."
- find DTD file that defines entity for nearby string

- find original string in DTD file
- find XUL file that references entity
- find code in XUL file that references entity

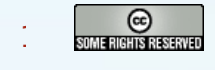

#### Plan B Outcome

- **•**13 results, that's better
- **•**two are DTD files

18

- **•**only one (browser.dtd) is in the browser/ directory
- **•**that's probably the one we want

#### Searching browser.dtd for "Quit"

**•**two entities contain "Quit" 302 <!ENTITY quitApplicationCmd.label "Quit"> ...

304 <!ENTITY quitApplicationCmdMac.label "Quit &brandShortName;">

**•**"Mac" version includes app name ("Quit Firefox")

mozilla

**•**Linux uses quitApplicationCmd.label

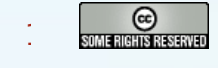

#### Searching for &quitApplicationCmd.label;

- **•**five results
- **•**two in browser directory
- **•**one in XUL file (/browser/base/content/safeMode.xul)
- **•**one in .inc file (/browser/base/content/browsermenubar.inc)

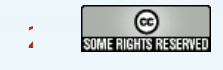

#### Include files

- **•**.inc files
- **•**contains XUL used in multiple other files
- **•**inserted into those files at compile time

#### Searching for browser-menubar.inc

- **•**three results
- **•**two are XUL files
- **•**one is /browser/base/content/browser.xul
- **•**that sounds right

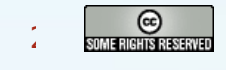

## Finding browser.xul in Installation

#### **•**using find command to find file myk@myk:~/firefox/chrome\$ find . -name browser.xul ./content/browser/browser.xul

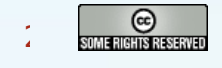

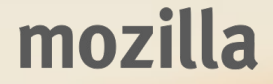

#### The <menuitem> Tag

- **•**open browser.xul in text editor
- **•**use Find function to find entity
- •in label attribute on <menuitem> tag

<menuitem id="menu FileQuitItem" label="&quitApplicationCmd.label;" accesskey="&quitApplicationCmd.accesskey;" oncommand="goQuitApplication();"/>

- < menuitem> tags defines a menu item
- **•**label attribute holds its label
- **•**entity gets converted to value when page is displayed

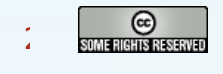

#### More on the <menuitem> Tag

<menuitem id="menu\_FileQuitItem" label="&quitApplicationCmd.label;" accesskey="&quitApplicationCmd.accesskey;" oncommand="goQuitApplication();"/>

- **•**id attribute uniquely identifies node, just as in HTML
- **•**accesskey attribute contains key user can type to jump to item when menu is open
- **•**oncommand attribute similar to onclick in HTML

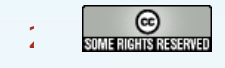

#### Adding the Keyboard Shortcut

- •add a <key> element
- **•**three important attributes
	- key: character that invokes the command
	- modifiers: space-separated list of modifier keys (control, alt, shift, etc.) that must be pressed in conjunction with the key
	- oncommand: JavaScript command to invoke, just as in <menuitem>

- <key key="q" modifiers="control" oncommand="goQuitApplication();"/>
- •<keyset> tag is container for <key> tags

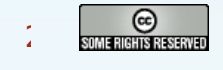

## Testing the Change

- **•** save the changes to the file
- **•** restart Firefox
- **•** press Ctrl-Q

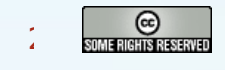

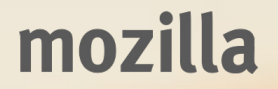

## Displaying the Shortcut

- connect <menuitem> tag that defines menu item with  $\langle$ key $\rangle$  tag that defines shortcut
- id attribute on  $\langle \text{key} \rangle$  tag uniquely identifies key
- key attribute on  $\leq$  menuitem $>$  tag connects  $\leq$  key $>$ to  $\leq$ menuitem $>$

```
<key key="q" modifiers="control"
id="key_QuitApplication"
oncommand="goQuitApplication();"/>
```

```
<menuitem id="menu_FileQuitItem"
     label="&quitApplicationCmd.label;"
     accesskey="&quitApplicationCmd.accesskey;"
    oncommand="goQuitApplication();"
     key="key_QuitApplication"/>
```
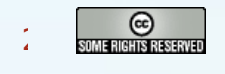

## Testing Display of the Shortcut

- **•** save the changes to the file
- **•** restart Firefox
- **•**open the File menu

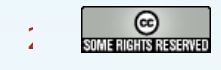

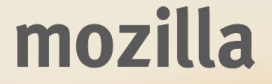

#### Refactoring Duplicate Code

- •<key> and <menuitem> tags both have oncommand attribute calling same JS function
- refactorable into <command> tag that calls JS function and is used by both  $\langle$ key $\rangle$  and <menuitem>

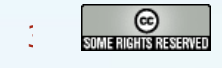

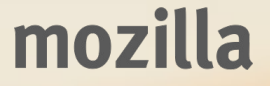

#### The <command> Tag

- **•**<command> tag defines command (JS code)
- **•**multiple user interface elements can invoke same command
- **•**important attributes
	- id: unique identifier
	- oncommand: code to run when command invoked

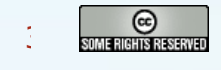

#### Adding the <command> Tag

• <command> goes inside <commandset>

**•**convention is to prefix command IDs with "cmd\_"

<command id="cmd\_QuitApplication" oncommand="goQuitApplication()"/>

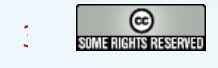

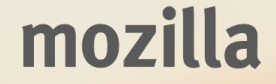

## Hooking Up the Command

• make <menuitem> and <key> tags reference the <command> tag with command attribute:

```
<key id="key_QuitApplication"
key="q"
modifiers="control"
oncommand="goQuitApplication()"
command="cmd_quitApplication"/>
```

```
<menuitem id="menu_FileQuitItem"
     label="&quitApplicationCmd.label;"
     accesskey="&quitApplicationCmd.accesskey;"
     key="key_QuitApplication"
     oncommand="goQuitApplication()"
     command="cmd_QuitApplication"/>
```
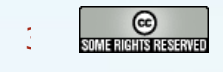

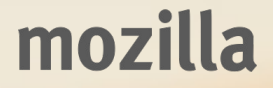

#### Testing the Command

- **•**save changes to file
- **•**restart Firefox
- **•**open File menu
- **•**quit using menu item
- **•**restart Firefox
- **•**quit using keyboard shortcut

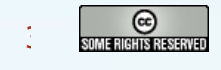

#### Contributing Back the Changes

- **•**create a patch
- **•**file a bug report
- **•**attach patch to report
- **•**request review from module owner
- **•**module owner reviews
- **•**fix review issues and get re-review
- **•**get patch checked in

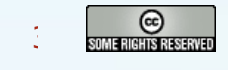

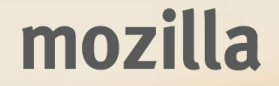

#### Create a Patch

- **•**need source code
- **•**tarball from download server
	- http://releases.mozilla.org/pub/mozilla.org/firefox/rele ases/3.0b1/source/firefox-3.0b1-source.tar.bz2
- **•**check it out from revision control repository
	- \$ cvs -d :pserver:anonymous@cvs-mirror.mozilla.org:/cvsroot \ co mozilla/client.mk

- \$ cd mozilla
- \$ make -f client.mk checkout MOZ\_CO\_PROJECT=browser

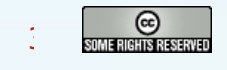

#### Making a Patch

- reapply changes to  $\leq$  menuitem $\geq$  tag
- **•**browser/base/content/browser-menuset.inc
- **•**<keyset> and <commandset> tags not in browser.xul
- search MXR for existing key, f.e. key savePage
- **•**MXR finds it in browser/base/content/browsersets.inc

mozilla

•that file contains both <keyset> and <commandset>

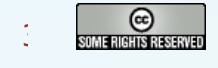

#### Making a Patch

**•**create diff from top-level of working copy.

•use -u, -p, and -8 options to cvs diff

- -u: unified diff, easier to read
- -p: shows which C function each change is in (somewhat works in JavaScript, too)
- -8: provides eight lines of context before and after the line(s) that changed (not good when working in parallel with someone else on the same code)

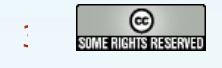

## Submitting a Bug

- **•**search for existing bug report <https://bugzilla.mozilla.org/query.cgi>
- **•**load bug reporting form [https://bugzilla.mozilla.org/enter\\_bug.cgi](https://bugzilla.mozilla.org/enter_bug.cgi)
- **•**pick a product (Firefox)
- **•**pick a component (General if no specific component makes sense)
- **•**fill in fields that make sense; ignore those that don't
- **•**attach patch
- **•**request code review

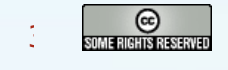

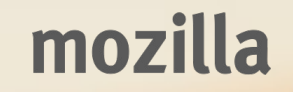

#### Requesting Code Review

- **•**find the module owner and peers <http://www.mozilla.org/owners.html>
- **•**pick any

40

- **•**set review flag for patch
- **•**submit bug report form

You are a contributor!

## Getting Help

#### **•**IRC

<ircs://irc.mozilla.org:6697/#developers> <ircs://irc.mozilla.org:6697/#foxymonkies>

#### **•**newsgroup

<news://news.mozilla.org/mozilla.dev.apps.firefox>

#### **•**mailing list

<https://lists.mozilla.org/listinfo/dev-apps-firefox>

# Questions?

## Thank You